## Troubleshooting Incomplete JobZone/Manager Mode login

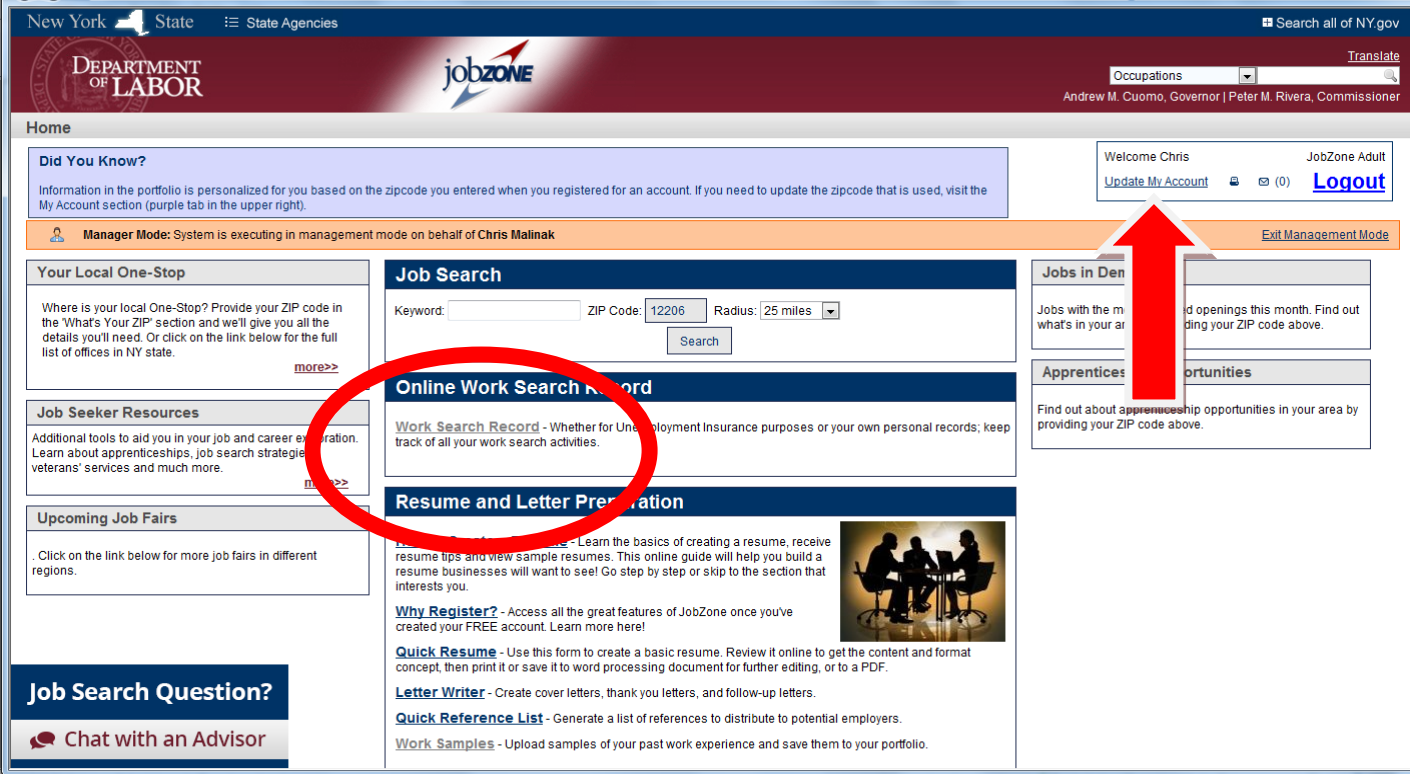

-When noticing the grayed out link, click on the "Update My Account" link. -From this page, click on the Home button at the bottom of the screen

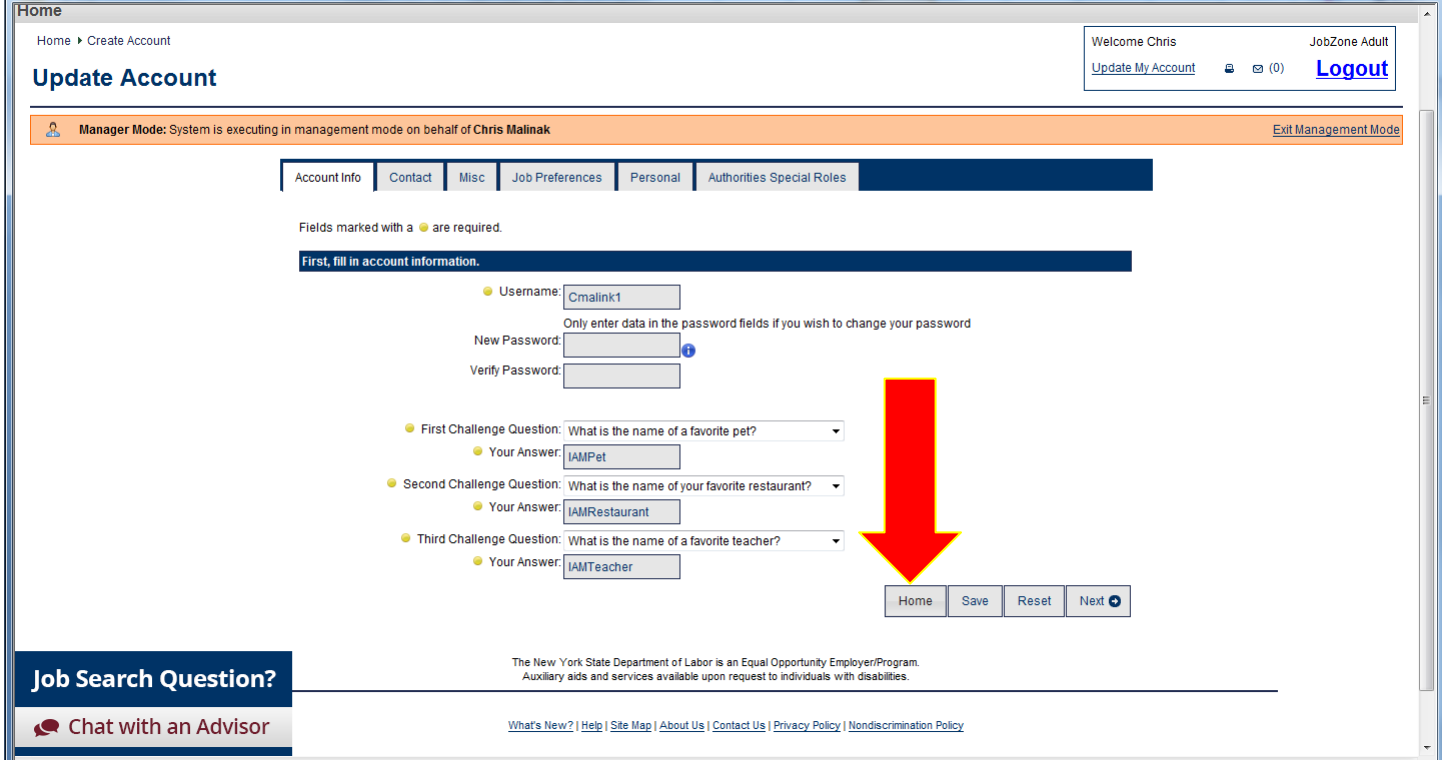

This will re-set the page and you are now logged into the account

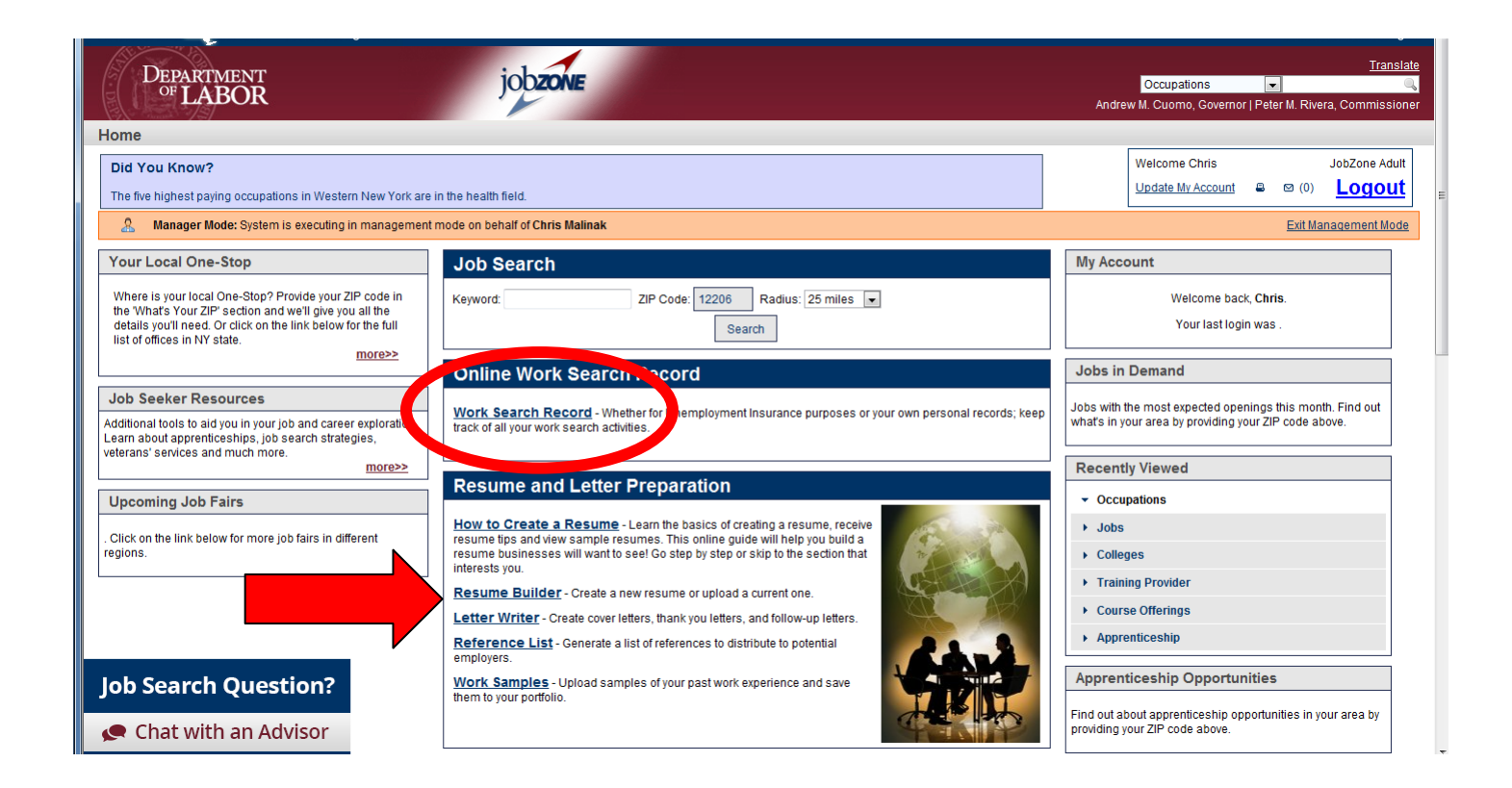